## 在庫管理の自動化を目指したオンラインショップシステムの研究開発

経営情報システムへの応用を目指して

恋河内敦\*\*\* 伊藤孝夫\* 紺田温子\*\*

# A research on the on-line shop system with automation of stock control

Takao ITO\* Atsuko KONTA\*\* Atsushi KOIKAWACHI\*\*\*

Abstract: Number of on line shop has increased rapidly with the diffusion of the recent network technology. The automation of stock control is one of the important issues for on-line shops. How to develop the on-line shop system that utilizes the automation of stock control is necessary with lower cost and easy expansion for the system developer. This paper strengthens that management function such as information retrieval by using the Visual Basic language and the data base technology is an important factor in developing Data Base Management System. The automation of stock control is also realized by introducing the probability model into the data base management system in this paper. The basic technology that introduces the bar cord system has been completed and the improvement of the system efficiency has been adopted. Furthermore, the 5 digits commodity code and visual function such as graph are introduced in the on-line shop system.

Key words: automation of stock control, commodity classification, order automation

## 1. はじめに

近年、インターネットが普及し、実店舗よりも 高速かつ低コストで業務を行うことができるな どの利点から、インターネットを経由して販売業 務を展開するオンラインショップの数が増加し 続けている。このようなオンラインショップの効 率を向上させるためには、販売業務をはじめ、在 庫管理の自動化を実現することが不可欠である。 現在、多くのパッケージソフトが販売されている。 オンラインショップパッケージのソフトとして、 e-pos レジアプリケーショングラスプやガメディ オス・イーシー (GAMEDIOS-EC) などがあげ られる1。前者は低価格という特徴を持っているが、 データベースを利用していないので商品販売シ ステムのみとなっている。後者はより豊かな機能 を充実しているが、「受注案件からの再注文機能」、

(2003年12月5日 受理)  $\ast$ 宇部工業高等専門学校経営情報学科 宇部工業高等専門学校経営情報学科5年  $* *$ \*\*\*宇部工業高等専門学校技術室第二技術班

「ロットによる割引機能」などの機能や在庫管理 機能はそなえていない2。そのため、小規模を主流 とするオンラインショップにとってかならずし も利用しやすい環境とはいえない。したがって、 低コスト·高性能かつ豊かな拡張性をもつオンラ インショップシステムの構築がもっとも重要な 課題であることは言うまでもない。本研究は、こ のようなオンラインショップの問題点を考慮し ながら、オンラインショップの在庫管理の自動化 とシステム全体の効率向上に焦点をおき、小規模 のオンラインショップが利用しやすいシステム の研究開発を目的としている。

#### オンラインショップシステムの概要  $2.$

本研究では、店頭販売のスペースをもつことな く、インターネット上のホームページで商品を紹 介し、購入の申し込みを受けて販売する形態のシ ョップを、オンラインショップと呼ぶことにする。 オンラインショップシステムは基本的に商品販 売システムとデータベース管理システムの2つ に分けることができる。

 オンラインショップにおける販売から在庫管 理までの情報は次のように8種類に分けること ができる。

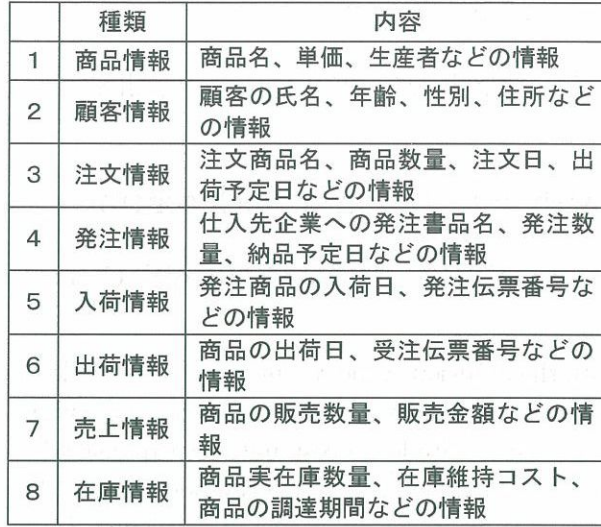

表 1 オンラインショップシステムにおける情報の分類

本研究におけるオンラインショップシステム の流れは次のようになっている。まず、クライア ントがサーバにアクセスすると、オンラインショ

ップのトップ画面を閲覧することができる。顧客 が会員の登録作業を行うと顧客情報として、商品 を注文すると注文情報として、データベースに格 納することになる。担当者が注文情報を受けると、 顧客に商品を出荷する。顧客への商品の受け渡し は物流会社に委託することとし、代金は商品と引 き換えに受け取ることにする。セキュリティ問題 を考慮していないため、銀行振り込みやクレジッ トカードなどの決済方法をとらず、配達による代 金の引き換えシステムとする。商品の在庫数量が 発注点より少なくなった場合には、仕入先企業に 自動的に発注情報を送付する。仕入先企業からは 入荷情報と商品情報が送信される。

 顧客と商品販売システムとの間に発生するす べての情報は自動的にデータベースに格納され、 必要に応じてデータベース管理システムや商品 販売システムを用いて操作することができる。そ の全体像を図で示すと次のようになっている。

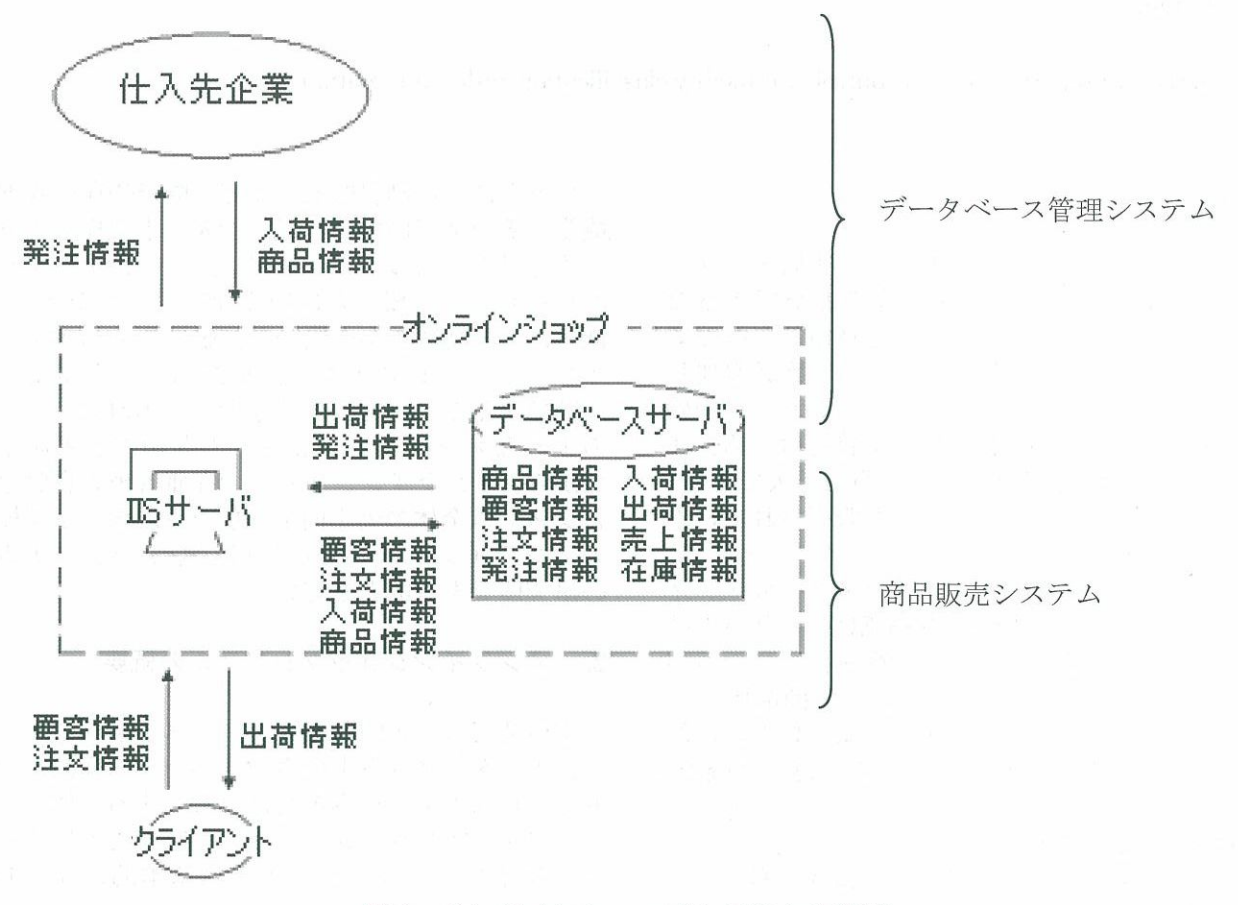

図1 オンラインショップシステムの概要

 本研究では、データベース管理システムを取り 上げて説明する。(商品販売システムについては、 宇部工業高等専門学校研究紀要第50号を参照)

## 3. データベース管理システムの特徴

 本研究におけるデータベース管理システムの 特徴は次の5つにまとめることができる。

#### 3・1商品区分の拡張が可能

 このシステムでは、商品区分が拡張できるよう に商品区分を設計している。商品区分は2桁表示 とし、これを商品区分IDと呼ぶことにする。商 品IDは5桁から構成されており、最初の2桁に 商品区分IDを付け加えることにより、商品IDを 見るだけで、商品区分が区別できるように設計し ている。

JAN コードのコード体系には分類という概念 はなく、絶対番号の国のコード(2桁)、商品メー カーコード(5桁)、商品アイテムコード(5桁) およびチェックデジット (1桁)によって構成さ れている。そのため、本稿の商品IDはJANコー ドにも対応でき、拡張性をもつものであると考え られる、

 この商品区分は、新商品登録画面で追加するこ とができる。また、新商品を登録する時に、商品

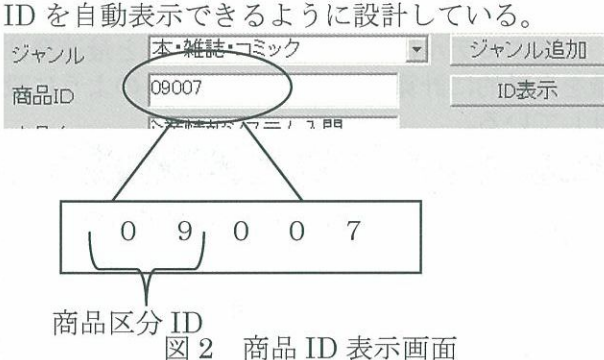

#### 3-2発注作業の自動化

 発注作業をするフォームは、新商品の場合とそ うでない場合の2つに分けて設計している。図3 のように発注伝票を作り、【伝票プレビュー】ボ タンをクリックすると、発注伝票の内容を確認す るためにプレビュー画面が図7のように表示され る。ここで保存することにより、メール送信シス テムで添付ファイルとして利用することができ る。【伝票送付】ボタンを押すと、メール送信シ ステムが開き、仕入先企業に発注伝票を添付ファ イルとして送ることができる。

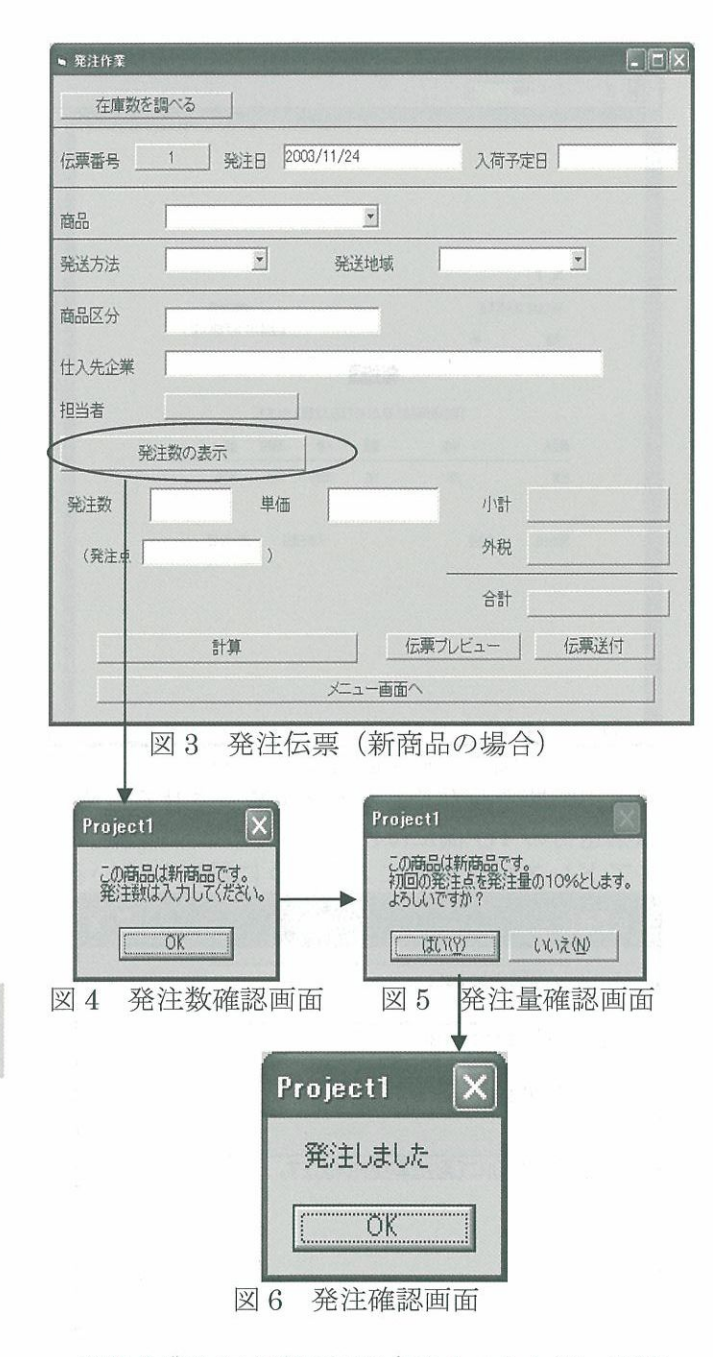

 発注作業を行う際に問題点の1つとして、発注 のタイミングが考えられる。本研究では発注する タイミングは次のように設計している。

- ①商品を登録したとき
- ② (実在庫数一予約数+予約発注数)が発注点 より少なくなったとき
- ③(1日の売上数+予約数)が(実在庫数一予 約数+予約発注数)より少なくなった時

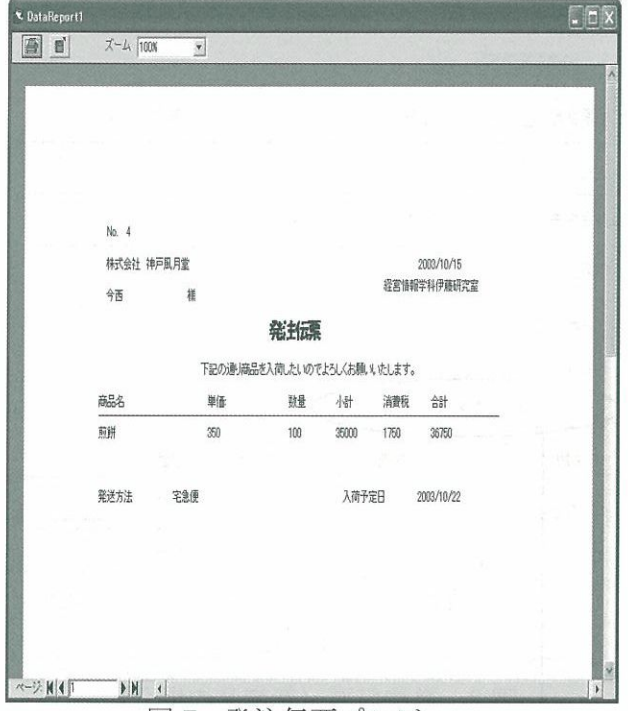

図7 発注伝票プレビュー

 入力時間を少なくし、ミスを滅少させるために、 伝票送付のTO欄には仕入先テーブルの企業メー ルアドレスが自動的に入るように設計している。

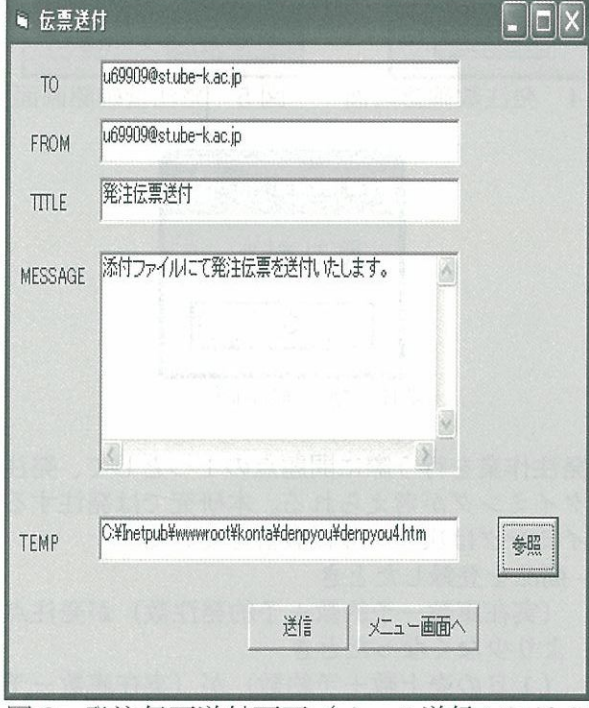

図8 発注伝票送付画面 (メール送信システム)

## 3・3在庫管理モデルの導入

 本研究では、いろいろな種類の商品の扱いを考 えているので、それぞれの調達期間が異なるもの であると考えられる。したがって、最適発注点と 最適発注量を求めるために調達期間が一定でな

い場合の双函在庫方式を利用する。これは、スト ックが連続的に観察され、ある在庫水準 $R$  (発注 ,点♪に達したとき商品が発注されるような購入・ 販売在庫の確率モデルである。

 商品の在庫管理は需要や商品調達期間を一定 とみることはできず、これらが確率的に変化する ことを前提とする必要がある。以上より、この双 函在庫方式モデルを使用している。

その計算式は次のとおりである。

$$
R^* = T\mu + \sqrt{T}\varepsilon(\varepsilon)\sigma \tag{1}
$$

$$
y^* = \sqrt{\frac{2YK}{h}} \tag{2}
$$

式の中各パラメータの意味は以下のとおりであ る。

 $R^*$ :最適発注点

 $T$ : 調達期間

 $\mu$  : 平均

 $ε(ε)$ : 在庫不足が生じる確率 (5%とする  $=1.96$ )

σ :調達期間の需要量の標準偏差

 $v^*$  : 最適発注量

- Y :年間気体需要量
- $K$ : 発注コスト (1回当たり)

h :在庫維持費用(1単位当たり)

 上述のモデルに従って、最適発注点と最適発注 量を自動的に計算するフォームを図9のように設 計している。

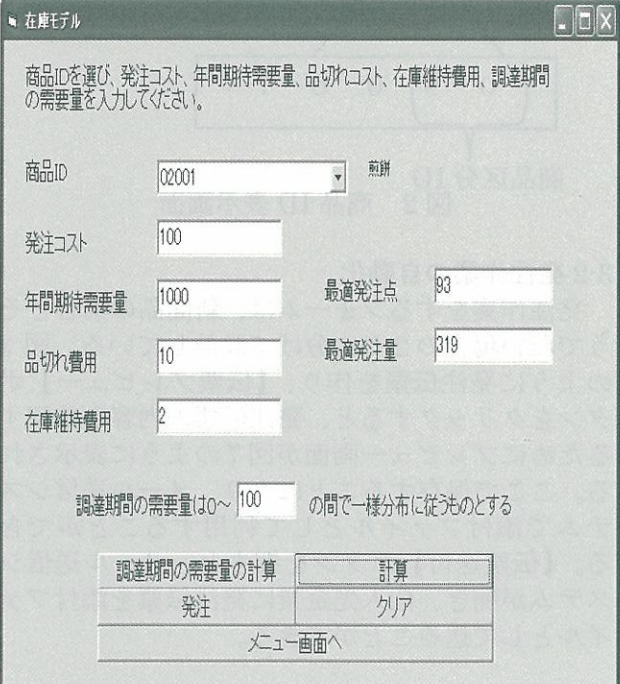

図9 在庫モデル

商品ID をコンボボックスから選択すると、OR 在庫テーブルに格納されている、発注コスト、年 間期待需要量、品切れ費用、在庫維持費用がそれ ぞれのテキストボックスに表示される。調達期間 の需要量は【調達期間の需要量の計算】ボタンを クリックすると、自動的に計算されテキストボッ クスに表示される。これらの作業を終えて、【計 算】ボタンをクリックすると、最適発注量と最適 発注点が自動的に計算され、テキストボックスに 表示される。そして、【発注】ボタンをクリック すると図3のような発注作業の画面が開かれる。

## 3-4売上状況表示機能

 データベースの情報を用いて、顧客別の嗜好性、 時刻別・客層別の売れ行き分布、品目別売れ行き 分布など次の経営計画に生かせる戦略および戦 術情報を継続的に収集・分析する必要がある。

 商品の売れ行きの傾向などを知るために売上 状況をグラフで見ることができるように設計し ている。グラフの種類は棒グラフで、図 10の総 売上商品個数の月間累計、図11の総売上金額別 の月間累計を表すグラフのほかに、月別の商品別 売上個数の月間累計、商品別売上金額の月間累計 を表すグラフ、商品区分別売上個数の月間累計、 商品区分別売上金額の月間累計のグラフを設計 している。

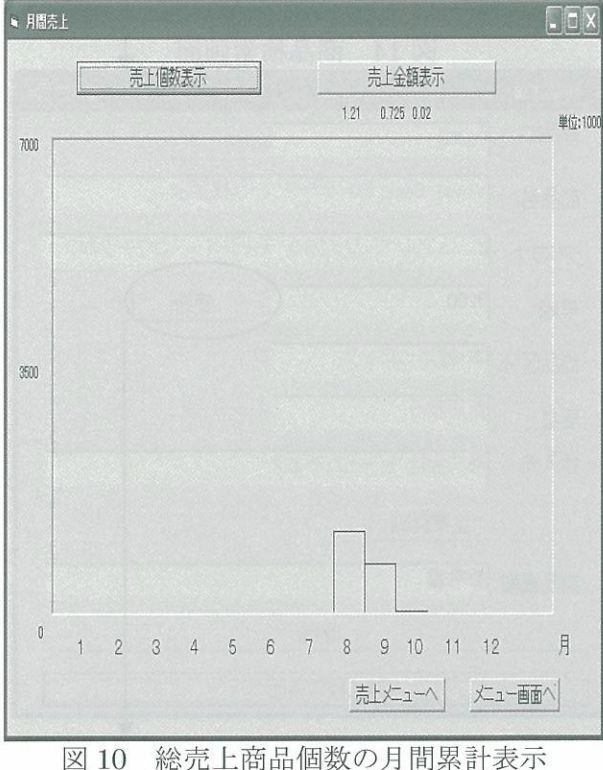

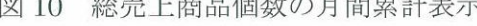

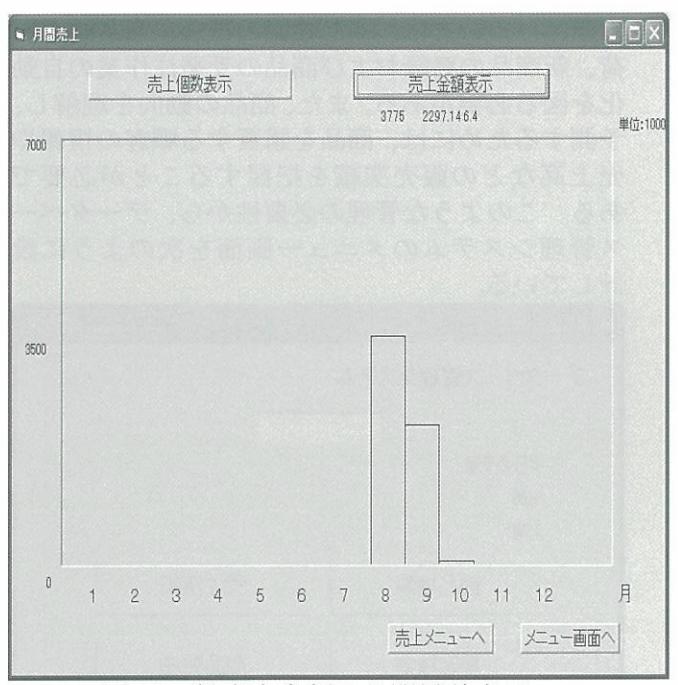

図11 総売上金額の月間累計表示

## 3-5更新、削除履歴テーブル

 商品情報や顧客情報が変わったり、削除された りした場合、完全に前のデータを削除するのでは なく、別のテーブルに履歴を残すことにしている。 このテーブルを履歴テーブルと呼ぶ。こうするこ とにより、削除、更新後のデータと、もとのデー タを比較することができるようになった。

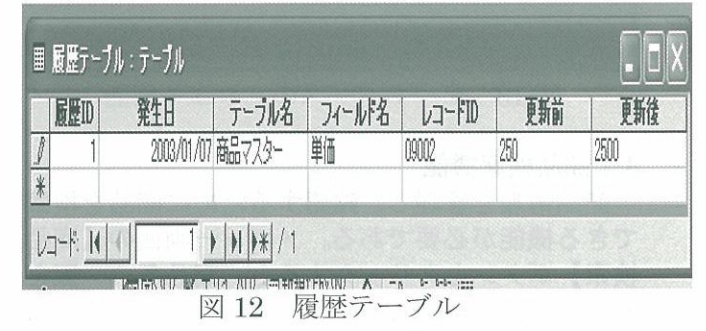

## 4. データベース管理システム

 データベース管理システムとは、商品販売シス テムによりネットワークを経由して登録され、デ ータベースに格納された顧客情報、商品情報、注 文情報、発注情報、入荷情報、出荷情報、売上情 報、在庫情報を管理するシステムである。

 企業は在庫管理をする際には、在庫の品切れの ほかに、在庫維持費用の合理化、新商品の調達に 伴う登録問題などに直面する。本研究では、これ らの問題を解決するために、商品、顧客および受 発注の側面からデータベース管理システムの設 計を行った。

 商品については、商品検索のほか、商品の入出 荷、新商品の登録および商品の受発注作業の自動 化を図る必要がある。また、商品の動向を理解し、 予測するためには、商品を購買する顧客の情報や 売上高などの販売業績を把握することが必要で ある。このような管理の必要性から、データベー ス管理システムのメニュー画面を次のように設 計している。

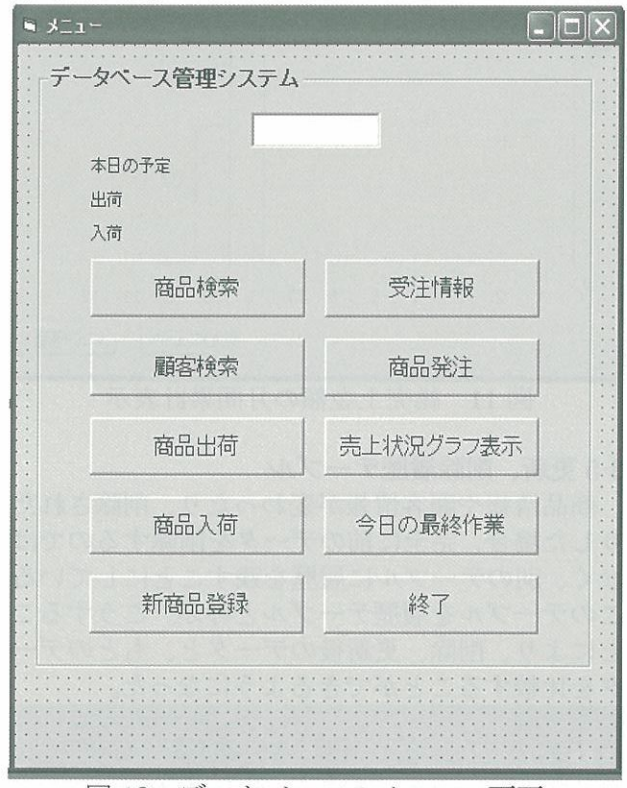

図13 データベースのメニュー画面

## 4・1商品検索機能

 商品情報を管理し、確認するために商品を検索 できる機能が必要である。メニュー画面の【商品 検索】ボタンをクリックすると、商品名の一覧を 表示する画面を図 14 のように設計している。こ れは、ActiveX Data Objects データコントロール (ADODC)、データグリッドコントロールを使用 し、表示している。商品名の一覧の中から、検索 したい商品名を選び、【商品詳細画面へ】ボタン をクリックすると、商品詳細画面が開かれ、その 商品の詳細を見ることができる。

図 15 の商品詳細画面からわかるように、商品 情報の更新、削除機能が設計されている。商品の 価格は経営情勢の変化とともに変化するので、い つでも対応できるように更新機能を追加した。価 格を更新すると、その変化の過程を把握するため に、更新に関する情報が自動的に履歴テーブルに 格納される。商品がなくなった場合は、その商品

を選択して【削除】ボタンをクリックすればよい。 そうすると、商品マスターの削除フィールドにチ ェックがつき、その商品は削除されたと見なされ ることになる。また、仕入先企業の詳細を確認し たいときは、【企業詳細】ボタンをクリックする と、仕入先企業詳細画面が図16のように開かれ る。仕入先企業情報は、住所や担当者、URLな ど変更する可能性があることから、【更新】ボタ ンを追加している。それをクリックすることによ り、更新に関する情報が商品詳細画面と同じよう に履歴テーブルに格納される、

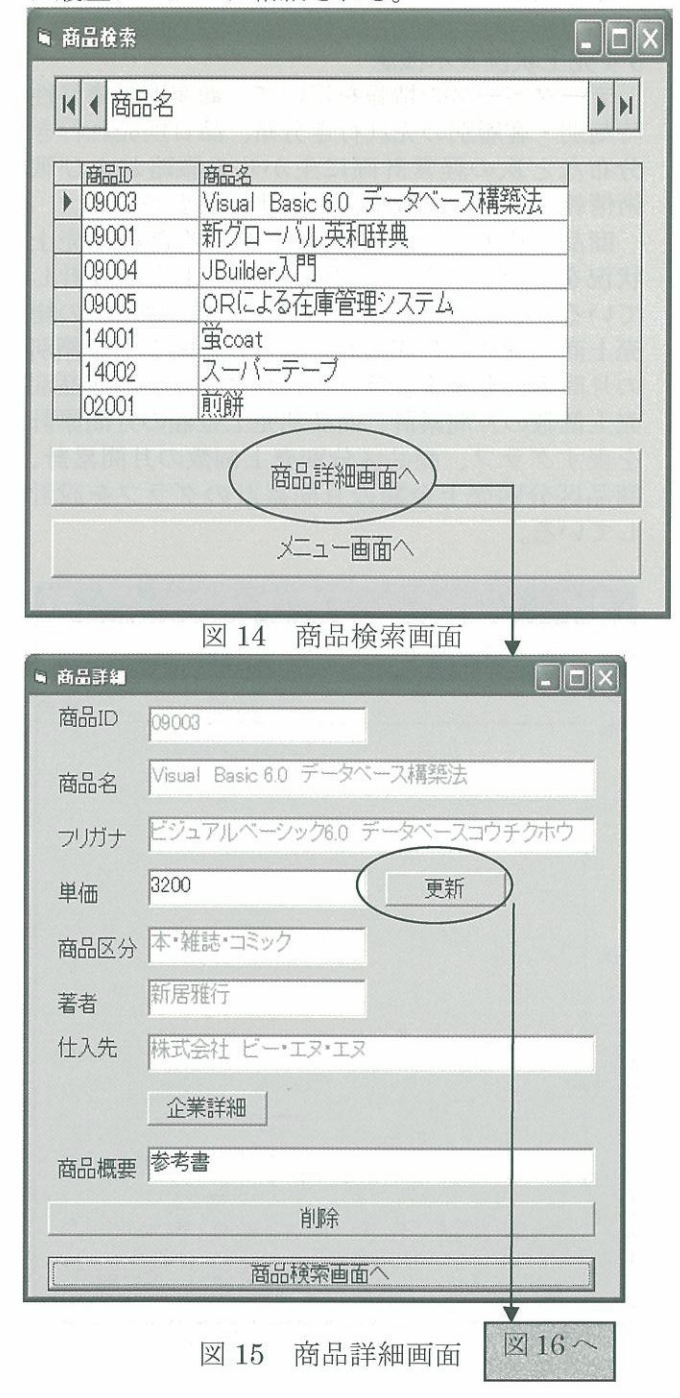

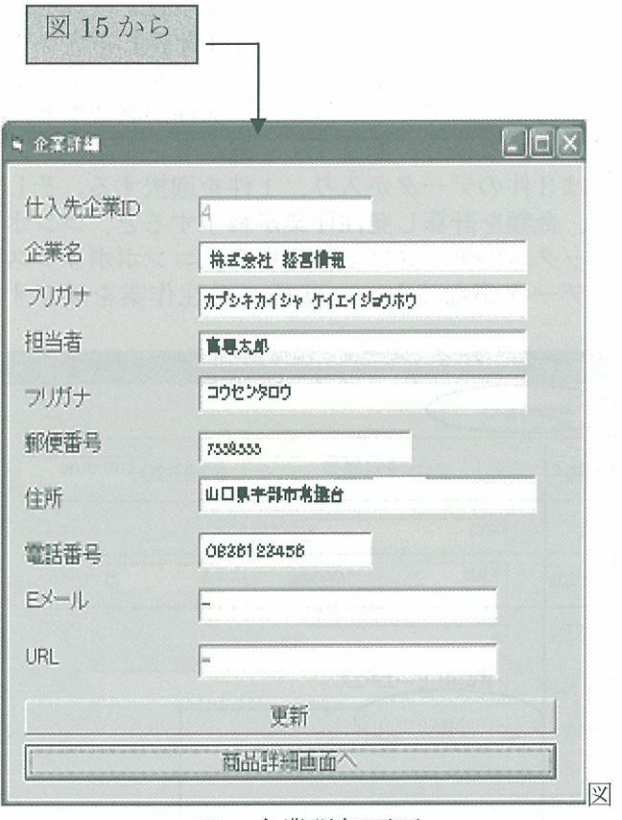

16 企業詳細画面

### 4-2顧客検索機能

 ネットワークを経由して登録された顧客情報 を管理し、確認するために顧客を検索できる機能 が必要である。そこで、この画面を図 17 のよう に設計している。商品検索画面と同様に、ADODC、 データグリッドコントロールを使用し、顧客の一 覧をデータグリッドに表示する。データグリッド コントロールの顧客名の中から、検索したい顧客 名を選び、【顧客詳細画面へ】ボタンをクリック すると、図18の顧客詳細画面が開かれる。顧客 情報は、顧客名、フリガナ、郵便番号、住所、ビ ル・マンション名、電話番号、携帯番号、性別、 誕生日、メールアドレスを取り上げている。名前 や住所などは、顧客に連絡する時や、商品を発注 する時に必要最低情報となるので必ず得なけれ ばならない。そして、生年月日を得ることにより、 年齢を知ることができ、その年齢と性別は、顧客 嗜好を知るための情報として利用することがで きる。Eメールアドレスは、企業が何らかの情報 を送るときに手軽に伝えることができるため、記 入してもらうように設計している。

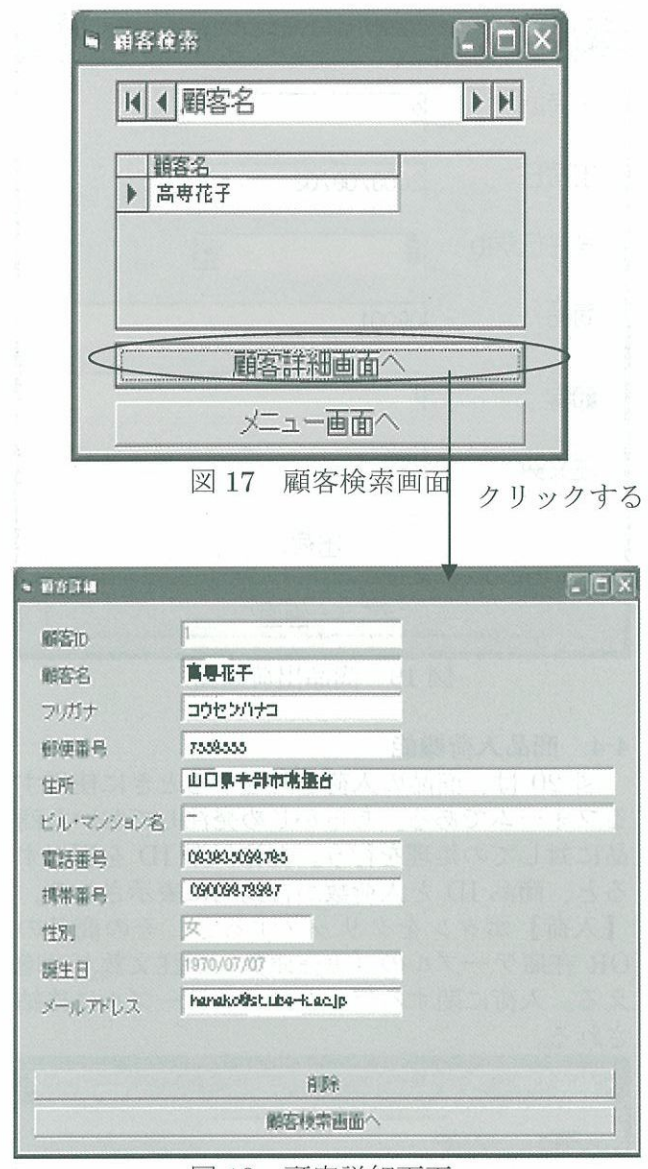

図18 顧客詳細画面

#### 4-3 商品出荷機能

図19は、商品を顧客に出荷する時に使用する フォームである。あらかじめ注文を受けた商品に 対しての処理を行う。受注伝票IDを選択すると、 顧客ID、商品ID、注文数が自動的に表示される。 【出荷】ボタンをクリックすると、その商品の OR 在庫テーブルの「実在庫数」が注文数だけ減 少する。出荷に関する情報は自動的に出荷テーブ ルに格納される。

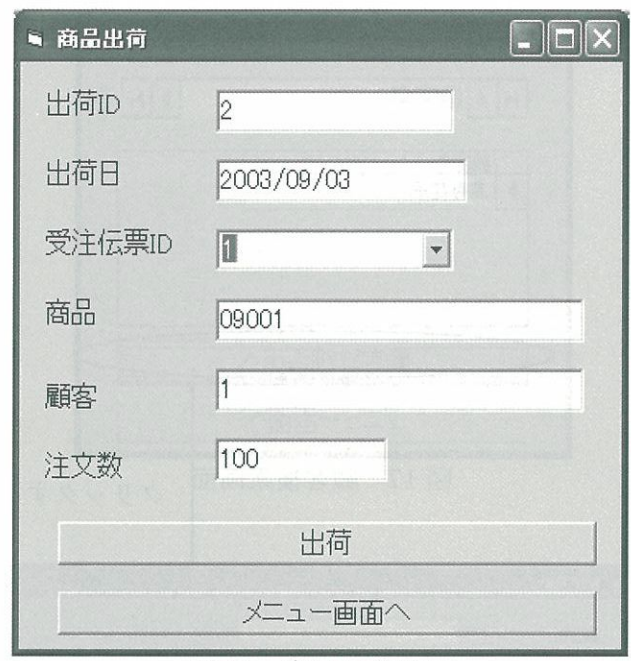

図19 商品出荷画面

## 4-4 商品入荷機能

図 20 は、商品の入荷を処理するときに使用す るフォームである。あらかじめ発注しておいた商 品に対しての処理を行う。発注伝票IDを選択す ると、商品IDと入荷数が自動的に表示される。 【入荷1ボタンをクリックすると、その商品の OR 在庫テーブルの「実在庫数」が注文数だけ増

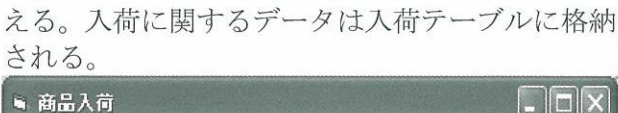

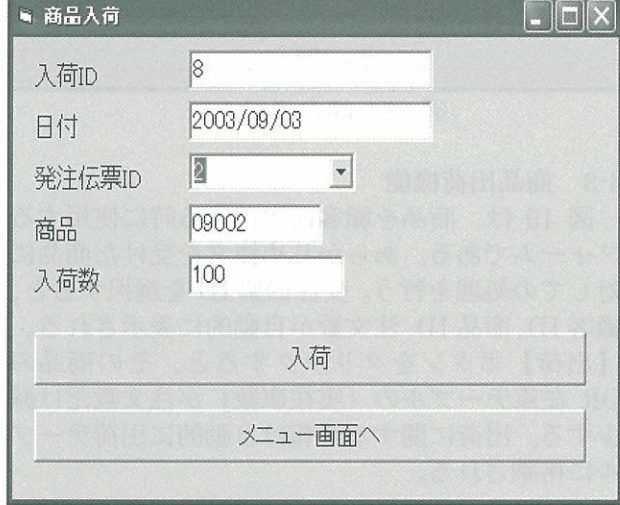

図20 商品入荷画面

## 4-5 発注伝票の入力機能

図 21 は、在庫がなくなり仕入先企業に注文す るときに必要とするフォームである。在庫数は 【在庫数を調べる】ボタンをクリソクすると自動 的に確認され、発注点に達している商品を知らせ

てくれるよう設計している。必要項目をそれぞれ のテキストボックスに入力し、【計算】ボタンを クリックすると、小計、外税、合計を自動的に計 算することができる。例えば、発注が必要な商品 が3件ある場合、商品IDを選ぶコンボボックス には3件のデータが入り、1件を選択する。そし て、金額を計算し発注作業が終了すると、コンボ ボックスのデータは2件になる。コンボボックス にデータがなくなった状態で発注作業を終了す る。

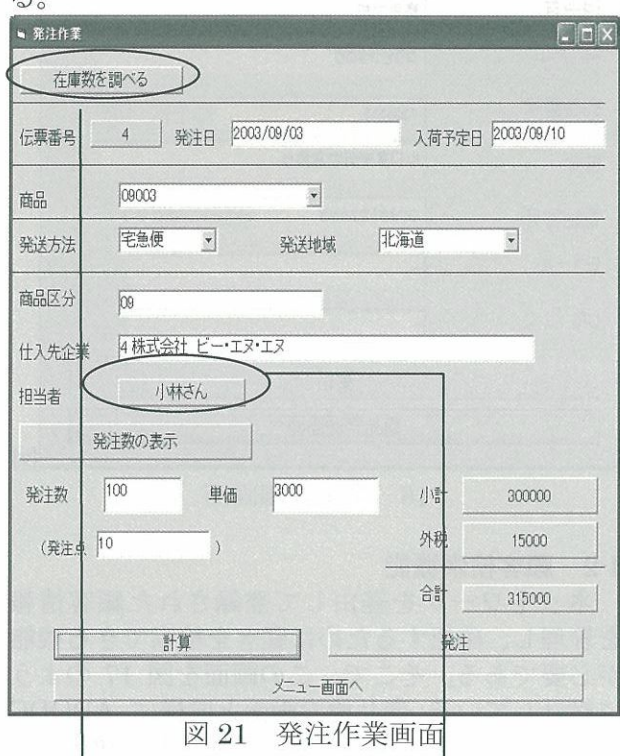

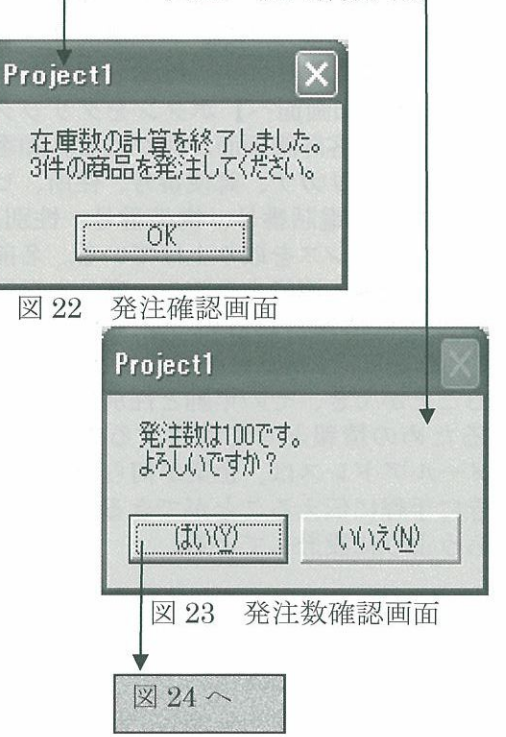

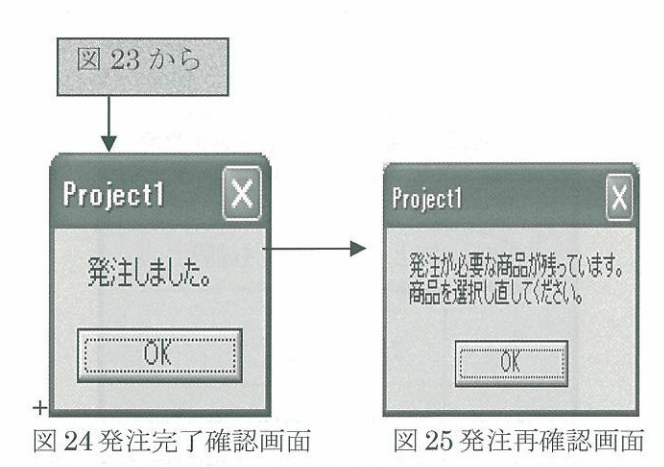

## 4-6 新商品登録機能

図 26 は、新商品を登録するためのフォームで ある。登録情報には、商品の名前、価格などが含 まれる。これらの情報は、【新商品登録】ボタン をクリックするとデータベースに登録される。新 商品を登録した後は、その商品を入荷する必要が あるので、発注作業画面が自動的に開くように設 計している。

 本研究は、商品区分の拡張が可能なため、商品 区分を追加する機能が必要となる。また、本の著 者や仕入先企業も追加する機能が必要である。そ こで、それぞれに対して追加ボタンを追加し、図 27、図28、図29の画面で追加することができる ように設計している。

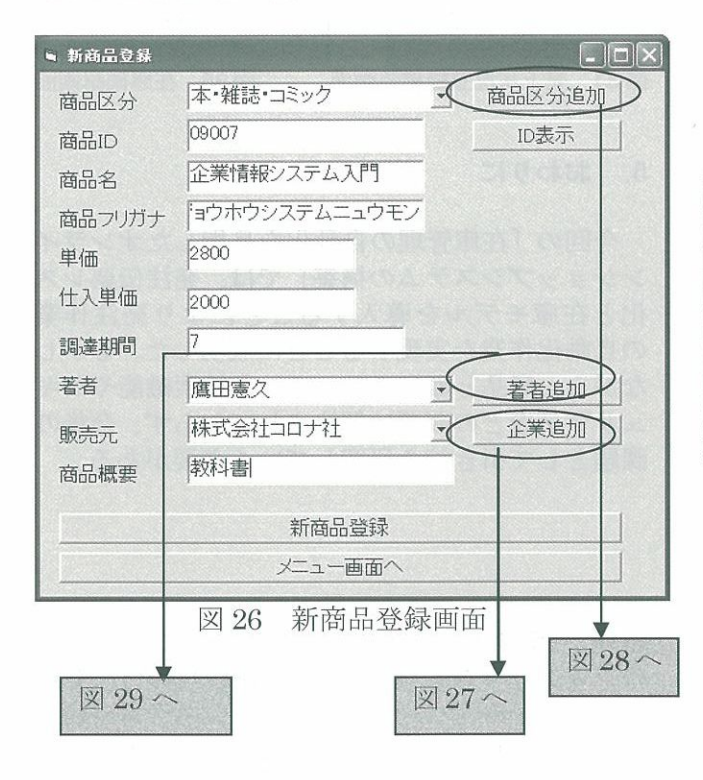

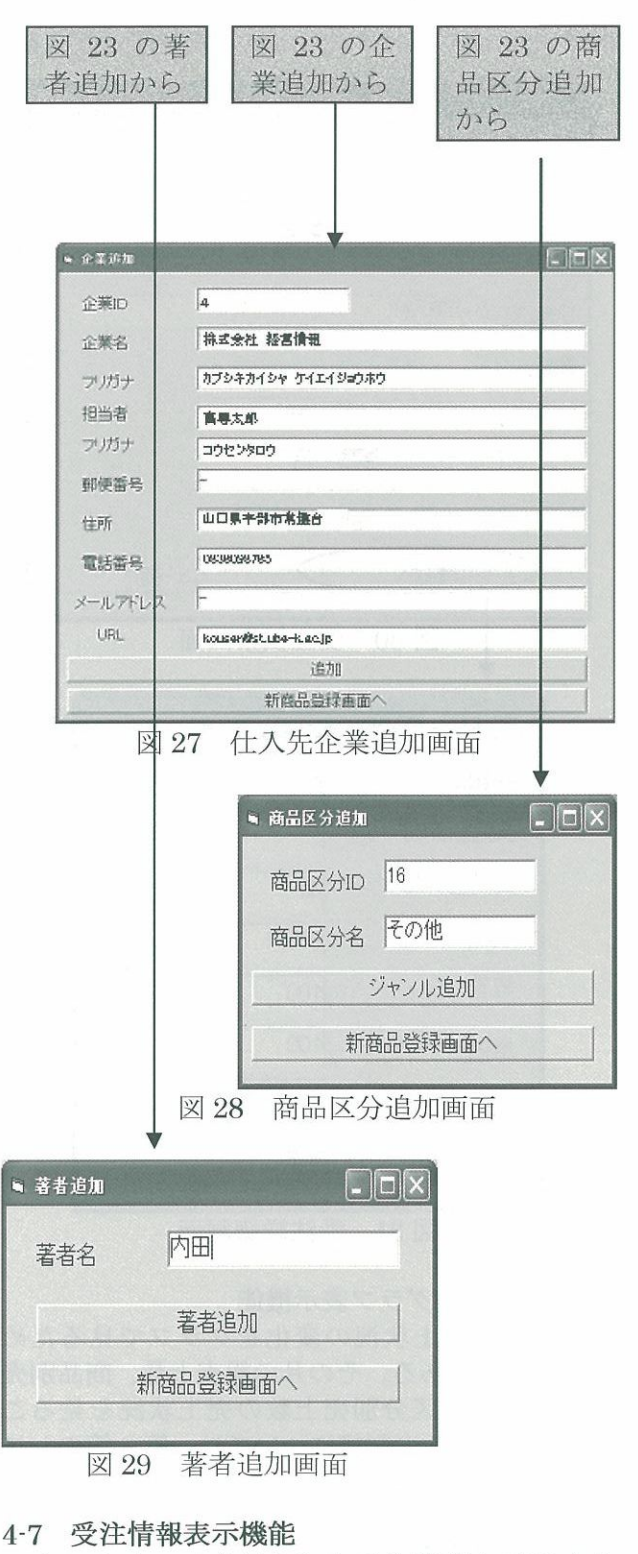

 オンラインで登録された受注情報を確認する ためのフォームである。注文を受けて、まだ顧客 に商品を出荷していない伝票のみ確認できる。受 注の伝票番号を選択すると、その伝票の情報が出 てくる。そして、【受注詳細画面へ】ボタンをク リックすると受注伝票で表示される伝票番号の 詳細な情報を図 31 のように確認することができ る。

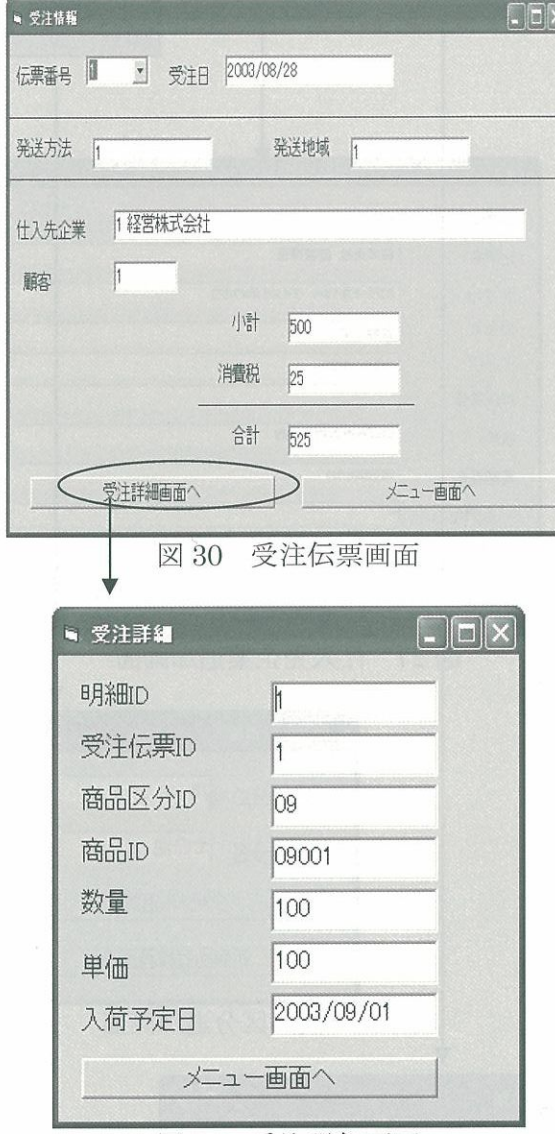

![](_page_9_Figure_3.jpeg)

## 4・8 売上状況グラフ表示機能

 月ごとの売上状況の変化をグラフで見るため のフォームである。その月の総売上数、商品別売 り上数と商品区分別売上数の売上状況を見るこ とができる。その詳細については、第3節のシス テムの設計特徴で説明してある。

## ・9 本日の最終作業

図32は、毎日の最終作業メニュー画面である。 1日の終わりにその日の売上を集計する必要が あるので、売上状況を見るフォームを図 33 のよ うに設計している。このフォームでは、その日に 売した商品の情報が表示される。この商品情報 【データベースへ】ボタンをクリックすると自 動的に売上テーブルに格納される。そして、【在 庫確認】ボタンをクリックすると、自動的に在庫 確認が行われ、発注点に達している商品があれば、 図35のように知らせてくれるよう設計している。

![](_page_9_Figure_9.jpeg)

## . おわりに

今回の「在庫管理の自動化を目指したオンライ ショップシステムの構築」では、発注伝票レス と在庫モデルを導入することにより発注作業 自動化作業を実現することに成功した。しかし ながら、商品と顧客のキーワード検索機能やセキ リティなどの問題は解決されておらず、今後の 題として引き続き研究していく必要がある。

謝辞:今回の研究は伊藤研究室の4期生幸山孝明 の「オンラインショッピング構築の研究」、6期 生吉倉聖子の「バーチャルモールシステムの研究 開発」、7期生坪井志津と藤岡香織の「オンライ ショップシステムの構築について」を参考して

## 作成したものである。

【参考文献】

- [1] Ryan K. Stephens, Ronald R PIew, Bryan Morgan, Jeff Perkins : Teach Yourself SQL in 21 Days Second Edition, Sams Punlishing,1997木村博文監修=『SQLプロ グラミング入門』ソフトバンク株式会社<br>(1998)
- 12]新居雅行:『Visual Basic 6,0データベース 構築法』株式会社エクシードプレス(1999)
- [3]北原貞輔・児玉正憲;『ORによる在庫管理シ ステム』九州大学出版会(1982)
- [4]流通システム開発センター:『EDIの知識』 日本経済新聞社(1997)

注釈

1 前者のパッケージソフトは有限会社アウィッ シュによって開発され、その価格は39,800円 であり、サーバー使用料として月額2,000円と なっている。詳しくはe-posレジアプリケーシ ョングラスプ

 (http:〃www. grasp. jp/index. html)を参照。後 者は凸版印刷株式会社によって開発され、初期 費用を550万円、保守費用を約120万円必要と している。

2 BtoB用機能としての「受注案件からの再注文 機能」、「ロットによる割引機能」、「取引先単位 の価格設定」、「在庫/納期回答機能」や(オプ ション設定の)BtoBtoC用機能としての「取 引先が上代を設定し、店舗の集合体でのEC機 能」などはこれから搭載予定である。詳しくは 凸版印刷株式会社 (http://ecp.gamedios.com/ gamediou-ec/) を参照。

## 付録(プログラミングリスト)

【発注伝票画面】

Private cn As ADODB. Connection Private rs, rs2, rs3, rs4, rs5 As ADODB. Recordset Private mySQL, mySQL2, amount, amount2 As String

Private Sub Form\_Load()

'デ一口ベーースに接続

Set cn = New ADODB. Connection cn. Open "Provider=Microsoft. Jet. OLEDB. 4.0;" & "Data Source=C:¥inetpub¥konta. mdbi'''

'発注伝票 ID を自動的に表示する mySQL=''SELECT発注伝票ID FROM発注伝粟テーブル ORDER BY 発注伝票 ID DESC" Set rs = en,Execute(mySQL, , adCmdText) lf rs. EOF Then  $$ Command1. Caption =  $rs!$ 発注伝票 ID + 1 End lf  $denpyouID = Command1.Caption$ 

吟日の日付を自動表示する  $Text1.Text = Date$ 

「発送方法をコンボボックスに入れる mySQL=''SELEGT発送方法ID,発送方法FROM発送 方法テーブル"  $Set rs3 = cn.Execute(mySQL,$ ,  $adCmdText)$ rs3. MoveFirst While Not (rs3. EOF) Combo2. AddItem rs3!発送方法 rs3. MoveNext Wend 発送地域をコンボボックスに入れる mySQL = "SELECT \* FROM 発送テーブル" Set rs4 = cn. Execute(mySQL, , adCmdText) rs4,MoveFirst While Not (rs4.EOF)

Combo3 AddItem rs4!地域名 rs4. MoveNext Wend

## t商品の単価

```
If shouhinlD \leq "" Then
    mySQL = "SELECT * FROM 商品マスター WHERE
              商品 ID = "' & shouhinID & ""
    Set rs5 = cn.Execute(mySQL, , adCmdText)Comb{a.Text} = shouldn{In}Text7.<br>Text = rs5!単価<br> \rm{End} If
```
End Sub

Private Sub Combo4\_Click() 「商品を選択したとき mySQL = "SELECT \* FROM 商品マスター WHERE 商品 ID = ''' & Left(Combo4, 5) & ''''  $Set rs5 = cn.Execute(mySQL,$ ,  $adCmdText)$ 

If Combo4.<br>Text <<br/>> "" Then

1仕入単価をコマンドボタンに表示する Text7. Text=rs51仕入単価

「入荷予定日をテキストボックスに表示する Text2. Text=rs5!調達期間+Date

牡入先企業を表示する mySQL2 = "SELECT \* FROM 仕入先テーブル WHERE 企業 ID = "" & rs5!企業 ID & ""  $Set rs5 = cn.Execute(mySQL2, , adCmdText)$ Text3. Text = rs5!企業 ID & " " & rs5!企業名

Command3. Caption=rs51担当者 '商品区分を表示する  $Text6. Text = Left(Comb64. Text, 2)$  rs5,MoveNext End lf End Sub Private Sub Command2 ClickO 「発注数の表示 mySQL = "SELECT \* FROM OR 在庫テーブル WHERE 商品 ID = "' & Left(Combo4. Text, 5) & ""  $Set rs3 = cn.Execute(mySQL,$ ,  $adCmdText)$ While Not (rs3. EOF) If  $rs3!$ 商品 ID = Left(Combo4. Text, 5) Then Text4. Text =  $rs3!$ 発注数 Text5. Text = rs3!発注点 rs3. MoveNext Exit Sub Else rs3. MoveNext End lf Wend MsgBox"この商品は新商品です。"&vbCrLf & "発注数は入 力してください。' End Sub Private Sub Command8\_Click() Eメールシステムを開く denpyou. Show Unload Me End Sub Private Sub command9\_ClickO '小計、消費税、合計の計算 Dim shoukei, zei As lnteger If Text4.Text =  $""$  Then MsgBox "注文数を入力してください。" Else '小計  $amount = Text4.Text$  $Command6.Caption = amount * Text7.Text$  shoukei=Command6. Caption 外税  $Command5.Caption = Command6.Caption * 0.05$  zei=Command5. Caption  $zei = Val(zei)$  sheukei = Val(shoukei) goukei = zei + shoukei Command7. Caption = goukei<br>End If End Sub Private Sub Command10\_Click() ソニュー画面へ menu. Shew Unload Me End Sub Private Sub Command11\_ClickO '発注ボタンをクリックし た時 Dim name As String 「未入力の項目があった時 If Combo2.<br>Text = ""<br/> Or Combo3.<br>Text = ""<br/> Or Combo4.<br>Text  $=$ "" Or Text4. Text  $=$  "" Then さい。「l ブル" 1

MsgBex T'未入力項目があります。すべて記入してくだ Else If  $Text4. Text = "" Then$ MsgBox"発注数を入力してください。" Else '発注数が入力されていた時 mySQL = "SELECT 商品 ID FROM OR 在庫テー  $Set$   $rs = cn.Execute(mySQL, adCmdText)$ '発送方法IDの取り出し 皿ySQL=「'SELECT発送方法ID FROM発送方法 テーブル WHERE 発送方法 =" & Combo2.Text & "" Set rs3 = cn. Execute(mySQL, , adCmdText) '運送IDの取り出し mySQL2 = "SELECT 輸送 ID FROM 発送テープ<br>  $\mathcal{V}$  WHERE 地域名 = " & WHERE 地域名 Combo3.<br>Text & ""  $\operatorname{Set}$ rs4 = cn.<br>Execute(mySQL2, , adCmdText) 'データベースへの登録 mySQL = "INSERT INTO 発注伝票テーブル(発注 伝粟 ID,発注日,仕入先企業ID,発送方法 ID,運送ID,小計,消費税,合計) VALUES('" & Command1.Cap<br>"','" & Text1.Text & " Left(Text3.Text, 2) & "'," & rs 法ID & "', " & rs4!輸送ID & "', " & Command6.Caption & "', " & Command6. Caption & <br>Command5. Caption &  $\&$  $\overline{m}, \overline{m}$ Command5. Caption  $\mathcal{R}$ Command7.Caption & ")"  $Set$ rs = cn. Execute $(mySQL,$ , adCmdText) mySQL=''INSERT INTO発注明細テーブル(商品 区分 ID,商品 ID,数量,単価,入荷予定日, 発注伝票 ID) VALUES("' & Text6. Text & "',"" & Left(Combo4.Text, 5) & "',"" & Text4.<br>Text & "',"' & Text7.<br>Text & "',"' &  $\mathcal{R}_{r}$  fext2. Text & '',. t'' & : Commandl. Caption&''')'' Set rs = cn. Execute(mySQL, , adCmdText) If vbYes = (MsgBox("発注数は" & Text4. Text & "で す。"&vbCrLf&"よろしいですか?",vbYesNo)) Then ザータベースへの登録 mySQL = "UPDATE OR 在庫テーブル SET 予約発注数=" & Text4. Text & "' WHERE 商品 ID=  $\&$ Left(Combo4.Text, 5) & ""  $Set$   $rs = cn.Execute(mySQL, , adCmdText)$ MsgBox "発注しました。" MsgBox "発注が必要な商品が残っています。" & vbCrLf & "商品を選択し直してく ださい。'' Combo4. RemoveItem (0)  $Command1.Caption = Command1.Caption +$ If Combo4.ListCount <> 0 Then<br>Else MsgBox "発注する商品はありません" Exit Sub End lfElse

```
mySQL = "SELECT * FROM OR 在庫テーブル ORDER
              MsgBox "発注数を入力してください。"
              amount2 = Text4. TextBY 商品 ID ASC"
             'OR在庫テーブルの更新
              mySQL = "UPDATE OR 在庫テーブル SET
                      発注数 =" & Text4. Text & "'
                      WHERE 商品 ID=
                                                \&Left(Combo4.<br>Text, 5) & ^{\rm nm} Wend
                                                      End Sub
              Set rs = cn.Execute(mySQL,, adCmdText) End lf
       End If
   End If
    '発注伝票プレビュー表示
    DataReportl. Show
End Sub
Private. Sub Command12 ClickO 「在庫件数を調べる
    Dim cntAs Integer「在庫件数カウント用
   'OR 在庫テーブルからデータの取り出し
   mvSQL = "SELECT * FROM OR 在庫テーブル"
   Set rs = cn. Execute(mySQL, , adCmdText)
   「商品マスターからデータの取り出し
   mySQL2 = "SELECT * FROM 商品マスター WHERE 商
            品 ID ="' & rs!商品 ID & ""
   Set rs2 = cn. Execute(mySQL2, , adCmdText)
                                                      End Sub
   rs. MoveFirst
   rs2. MoveFirst
   '在庫件数を調べる<br>cnt = 0
   While Not (rs. EOF)
        If val(rs1実在庫数)・rs!予約数+rs1予約発注数く
         Val(rs!発注点)Then
          cnt = cnt + 1sum = 0Combo4. AddItem rs!商品 ID
           rs. MoveNext
        Else
           rs. MoveNext
        End lf
   Wend
   MsgBox"在庫数の計算を終了しました。 & vbCrLf & cnt &
                                                          Wend
          "件の商品を発注してください。"
End Sub
 【在庫管理モデル】
Private cn As ADODB. Connection
Private rs, rs2, rs3, rs4, rs5, rs6, drs As ADODB. Recordset
Private mySQL, mySQL2, mySQL3, mySQL4, mySQL5,
mySQL6, dateSQLAs String
Private hatto As Long
Private dash As Long
Private num As lnteger
                                                      (Labell. Caption / 2)
Public lead As lnteger
Private Sub Form LoadO
     lデータベースに接続
    Set cn=New ADODB. Connection
   cn. Open "Provider=Microsoft. Jet. OLEDB. 4.0;" & "Data
Source=C:¥Inetpub¥konta.mdb;"
   '商品名をコンボボックスに入れる
```

```
Set rs = cn.Execute(mySQL,, adCmdText) rs. MoveFirst
   While Not (rs.EOF)
       Combo2.AddItem rs!商品 ID
        rs. MoveNext
Private Sub Combo2 ClickO
    「選択された商民の情報を各テキストボックスに入れる
   mySQL = "SELECT * FROM OR 在庫テーブル WHERE
             商品 ID =" & Combo2. Text & ""
    Set rs = cn. Execute(mySQL, , adCmdText)
   k,艶xt=rs1発注コスト
   y. Tbxt=rs!年間期待需要量
   p. Text=rs1品切れコスト
   h. Text=rs!在庫維持コスト
   Labell. Caption=rs1調達期間の需要量
   mySQL2 = "SELECT * FROM 商品マスター WHERE 商
             品 ID ="' & Combo2. Text & ""
   Set rs2 = cn.Execute(mySQL2,, adCmdText) Labe12. Caption=rs21商品名
Private Sub Command1 Click()
    Dim heikin As Double
    Dim hensa As Deuble
    Dim kukan As Double
    Dim sum As Double
   kukan = 1.96heikin = Label1. Caption / lead
   rs6. MoveFirst
                               '計算
   While Not (rs6. EOF)
       sum = sum + ((rs6!数量 - heikin) ^ 2)
        rs6. MoveNext
   hensa = Sqr(sum / Label1.Caption)If k. Text \leq "" And y. Text \leq "" And p. Text \leq "" And
     h.Text <> "" And Label1. Caption <> "" Then
        澗題が実行可能解をもつかどうかチェックする
hatto = Sqr(2 * y. Text * (Labell.Caption
dash = p. Text \gammaIf dash >= hatto Then
           Y1 = Sqr(2 * y.Text * k.Text/h.Text)\mathbf{r}1 = \mathbf{lead}* heikin + Sqr(lead) * kukan * hensa
           s = r1 \sim 2 / (2 * Labell. Caption) \cdot r1 +
           amount.Text=Int(Y1)pnt.Text = Int(r1)mySQL = "UPDATE OR 在庫テーブル set 発注コ
                   スト = "& k. Text & ",年間期待需要量="
                  & y. Text & "',品切れコスト="' & p. Text &
```

```
"',在庫維持コスト=" & h. Text & "',調達期
間の需要量=" & Label1. Caption & "',発
```
注数=" & amount. Text & ",発注点=" &

pnt.Text & " WHERE 商品 ID=" & Combo2.Text & ""  $\sc$  cn.<br>Execute mySQL, , adCmdText Else MsgBox "解は存在しません。データを入れなおし ていしょう こうしょう End If Else MsgBox "商品 ID を選んでください。 End lf End Sub Private Sub Command2\_Click() 'メニュー画面を開く menu. Show Unload Me End Sub Private Sub Command3 ClickO '調達期間の需要量の計算 Dim hacchu, nyuka, shukka As Date Dim i As Integer Dim dtv As Variant mySQL = "SELECT \* FROM 発注伝票テーブル" Set rs = cn. Execute(mySQL, , adCmdText) mySQL4 = "SELECT \* FROM 発注明細テーブル WHERE 発注伝票 ID = " & rs!発注伝票 ID Set  $rs4 = cn.Execute(mySQL4,$ , ad $CmdText)$ mySQL2 = "SELECT \* FROM 出荷テーブル WHERE 商 品 ID =<br>" & Combo2.<br>Text & "" Set rs2 = cn. Execute(mySQL2, , adCmdText) mySQL3 = "SELECT \* FROM 入荷テーブル WHERE 商 品 ID =<br/>'' & Combo2.<br>Text & ''" Set rs3 = cn. Execute(mySQL3, , adCmdText) mvSQL5 = "SELECT \* FROM 受注伝票テーブル" Set rs5 = cn. Execute(mySQL5, , adCmdText) If rs,EOF Or rs2. EOF Or rs3. EOF Or rs4. EOF Or rs5. EOF Then MsgBox I'この商品は調達期間の間に需要はありません でした。'' Exit Sub Else rs. MoveFirst rs2. MoveFirst rs3. MoveFirst rs4. MoveFirst rs5. MoveFirst End lf 出す '調達期間の需要量を求める shukka=rs21出荷日 hacchu=r8!発注日 nyuka=rs3!入荷日 '調逮期間の群算 lead=nyuka-shukka 受注伝票の日付けが発注日から入荷日までのデータを取り dateSQL = "SELECT \* FROM 受注伝票テーブル WHERE 受注日 BETWEEN #" & rs!発注日 &

"# And #" & rs3!入荷日 & "#" Set drs = cn.<br>Execute(dateSQL, , adCmdText)

mySQL6 = "SELECT \* FROM 受注明細テーブル WHERE 受注伝票ID=T'&drsl受注伝票ID  $Set rs6 = cn.Execute(mySQL6,$ ,  $adCmdText)$ drs. MoveFirst rs6. MoveFirst  $num = 0$ <br>While Not (rs6. EOF) num = num + rs6!数量<br>rs6.MoveNext drs. MoveNext Wend Labell. Caption=num End Sub Private Sub Command4\_Click()  $Comboz.Text = "$  $k. Text = '$  $y.$  Text  $=$  ""  $p.Text="$  $h.$  Text  $=$  "" Label1. Caption  $=$  ""  $amount.Text = "$  $pnt. Text="$ " End Sub Private Sub Command5\_Click() '発注画面を開く  $\begin{array}{lcl} \text{should be} \\ \text{hacchu.} \\ \text{Show} \end{array}$  Unload Me End Sub 【メール送信画面】 Option Explicit Public BaseO As String Public Base1 As String Public Base2 As String Public Base3 As String Public base As String Public MessageBody As String Public MessageHeader As String Dim flg As lnteger 「クリア Private cn As ADODB. Connection Private rs, rs2 As ADODB. Recordset Private mySQL, mySQL2 As String '送信 Private Sub KansuuO Const Boundary  $=$  "\*\*\* boundary \*\*\*"  $\text{fig}=0$  $MessageBody = ""$  $CommonDialog1. FileName = Text5. Text$ 'メールヘッダー MessageHeader='''' MessageHeader = MessageHeader & "Reply-To: "  $&$ Fext1.Text & vbCrLf<br>MessageHeader = MessageHeader MessageHeader & "X-Mailer: vb-smtp-test'' & vbCrLf  $\begin{array}{c} {\rm MessageHeader} = {\rm MessageHeader} ~\&~ "MIME\mbox{-}Version: 1.0" \\ \&~ {\rm vbCrLf} \end{array}$ 

MessageHeader = MessageHeader & ''X-Mozilla'Status: charset=Shift-Jis"<br>vbCrLf  $\mathcal{R}_{\mathcal{I}}$  oOOI''& vbCrLf MessageBody = MessageBody<br>
"Content-Transfer-Encoding:  $\&$ Winsockl. Connect 7bit" & vbCrLf  $MessageBody = "Subject: " & JisConv(Text3.Text)$ While  $\text{fig} = 0$ <br>DoEvents & vbCrLf & vbCrLf & Text4. Text & vbCrLf & "." & vbCrLf Wend 'SMTPへ接続の開始  $\label{thm:unsock} \begin{aligned} \text{Winsock1.SendData} \qquad \text{MessageHeader} \\ \text{MessageBody} \end{aligned}$  $\&$ If  $fig = 1$  Then '220 Winsock1.SendData "HELO leo.tg.ube-k.ac.jp" &  $flg = 0$ vbCrLf Else  $\label{eq:fluc} \text{flg}=0$ Else 1添付プアイルあり  $MessageBody = "Subject: " & JisConv(Text3.Text)$ MsgBox "接続 error エラー" & vbCrLf End lf  $MessageBoay = MessageBoay \& \forall$ While  $\text{flg} = 0$ boundary=""" & Boundary &<br>"""" & vbCrLf & vbCrLf DoEvents Wend mitii aan ah waxaa dhacaa waxaa dhacaa waxaa dhacaa waxaa dhacaa waxaa wadanka waxaa wadanka waxaa wadanka wax<br>Waxaa waxaa waxaa waxaa wadanka waxaa wadanka waxaa wadanka waxaa wadanka wadanka waxaa wadanka waxaa wadanka  $MessageBody = MessageBody & "This is a$ 'maj1処理の開始 multi-part message in MIME If  $fig = 1$  Then '250 format." & vbCrLf & vbCrLf Winsock1. SendData "MAIL FROM:<" & Text1. Text & ">" & vbCrLf  $flg = 0$  MessageBody =  $\equiv$ EIse MessageBody & "--" & Boundary & vbCrLf MsgBoズ'メールエラー'' End lf  $MessageBody = MessageBody & "Content-Type: text/plain;$ textinain; and an internal property of the contract of the contract of the contract of the contract of the contract of the contract of the contract of the contract of the contract of the contract of the contract of the con While  $\text{flg} = 0$ charset=Shift-JIS"<br>vbCrLf  $\&$  DoEvents Wend MessageBody = MessageBody &<br>"Content-Transfer-Encoding:  $\mathcal{R}_{\mathcal{T}}$ 受信者の設定 7bit'' & vbCrLf & vbCrLf If  $fig = 2$  Then '250 Winsock1.SendData "RCPT TO:<" & Text2.Text & ">"  $MessageBody = MessageBody & Text4. Text &$  & vbCrLf vbCrLf & vbCrLf  $flg = 0$ EIse MessageBody = MessageBody & "--" & Boundary MsgBox ''受信者設定エラー'l &vbCrLf End lf MessageBody = MessageBody & "Content-Type: " & GetMime(CommonDialegl. File While  $flg = 0$  DoEvents Title) & ";  $name="$ ""  $\mathcal{R}_{\mathcal{T}}$ Wend CommonDialog1.FileTitle & """"<br>& vbCrLf 'テキストデータ送信準備 MessageBody = MessageBody<br>"Content-Transfer-Encoding:  $\&$ If  $fig = 2$  Then '250 Winsockl. SendData ''DATA'' & vbCrLf base64'' & vbCrLf  $fig=0$  $\begin{aligned} &\text{MessageBody} & = &\text{MessageBody} \\ &\text{"Content-Disposition}: & \end{aligned}$  $\&$ EIse inline; MsgBox'T送信準備エラー'「 filename=mrii & JisCenv(CemmonDialogl. FileTi  $8<sub>z</sub>$ End lf tle) & '''''''' & vbCrLf& vbCrLf While  $\text{fig} = 0$ <br>DoEvents MessageBody  $=$  MessageBody<br>Encod\_Base64(Text5.Text)  $\&$ Wend 題名と本文の送信 MessageBody = MessageBody & "--" & Boundary  $CommonDialog1. FileName = Text5. Text$ & "--" & vbCrLf & "." & vbCrLf If  $\mathrm{flg}=3$  Then  $`354$ Winsockl. SendData MessageHeader $\&$ If  $Text5. Text = "" Then$ MessageBody '添付ファイルなし MessageBody = MessageBody & "Content Type:<br>text/plain; End lf

![](_page_15_Picture_1.jpeg)

Else MsgBox "送信 error..." End If While  $flg = 0$ DoEvents Wend If  $flg = 2$  Then '250 Winsock1.SendData "QUIT" & vbCrLf  $\text{flg}=0$ Else MsgBox "終了 error..."  $1))))$ End If While  $f1g = 0$ DoEvents Wend 送信完了 If  $fig = 4$  Then '221 MsgBox "送信完了しました", vbOKOnly  $\text{fig} = 0$ Else MsgBox "送信できませんでした" End If End Sub 'MIME タイプを指定 128) Public Function GetMime(FileName As String) As String Select Case LCase(Mid(FileName, InStr(1, FileName, ".")  $+1, 3)$ Case "jpg": GetMime = "image/jpeg" Case " $jpeg$ ":  $GetMime = "image/jpeg"$ Case "gif":  $GetMime = "image/gif"$ Case "xls": GetMime = "application/vnd.ms-excel" Case "doc": GetMime = "application/msword" Case " $txt": GetMime = "text/plain"$ Case Else: GetMime = "application/octet-stream" End Select **End Function** 'シフト JIS 文を JIS 文に変換 Function JisConv(post\_data As String) As String Dim pos As Long Dim aaa As String Dim xxx As String Dim yyy As String Dim wf1 As Integer '漢字スタート 1:シフトイン 0: シフトアウト Dim wf2 As Integer 'カタカナスタート 1:シフトイン 0:シフトアウト  $wf1 = 0$  $wf2 = 0$  $pos = 1$  $aaa =$ "" Do If  $pos$  > Len(post\_data) Then Exit Do End If  $xxx = Hex(Asc(Mid(post_data, pos, 1)))$ If ("&H81" <= "&H" & xxx And "&H" & xxx <= "&H9F") Or ("&HE0" <= "&H" & xxx And "&H" &

 $xxx \leq$  "&HFC") Then 漢字 If  $wf2 = 1$  Then  $wf2 = 0$ End If If  $wf1 = 0$  Then  $wf1 = 1$ aaa = aaa & Chr $(\&$ H1B) & Chr $(\&$ H24) &  $Chr(\& H42)$ End If yyy = SJISTOJIS(Hex(Asc(Mid(post\_data, pos, aaa = aaa & Chr("&H" & Mid(yy, 1, 2)) & Chr("&H" & Mid(yyy, 3, 2))  $pos = pos + 1$ ElseIf &HA0 <= Val("&H" & xxx) And Val("&H" &  $\langle$ xxx) <= &HDF Then **カタカナ** If  $wf1 = 1$  Then  $wf1 = 0$ End If If  $wf2 = 0$  Then  $wf2 = 1$ aaa = aaa & Chr $($ &H1B $)$  & Chr $($ &H28 $)$  &  $Chr(\& H49)$ End If aaa = aaa & Chr(Asc(Mid(post\_data, pos, 1))  $pos = pos + 1$ Else 半角英数字 If  $wf1 = 1$  Or  $wf2 = 1$  Then  $wf1 = 0$  $wf2 = 0$ aaa = aaa & Chr $($ &H1B $)$  & Chr $($ &H28 $)$  &  $Chr(& H4A)$ End If aaa = aaa &  $Chr(Asc(Mid(post_data, pos, 1)))$  $pos = pos + 1$ End If Loop  $JisConv = aaa$ End Function 'S-JIS -> JIS 変換 Public Function SJISTOJIS(SJIS As String) As String Dim Hl As Double Dim LO As Double  $H1 = Val("&H" & Mid(SJIS, 1, 2))$  $LO = Val("&H" & Mid(SJIS, 3, 2))$ If  $HI \leq$  &  $H9F$  Then  $HI = HI - & H71$ Else  $HI = HI - & HB1$ End If  $H1 = H1 * 2 + 1$ If  $LO$  > &H7F Then  $LO = LO - 1$ End If

If  $LO \geq \& H9E$  Then  $LO = LO - & H7D$ 

```
HI = HI + 1Exit Do
    Else
                                                                       End If
        LO = LO - \& H1Fbbb = bbb & Mid(aaa, pos, 72) & vbCrLf
    End If
                                                                       pos = pos + 72SJISTOJIS = Hex(Val("&H" & Right("00" & Hex(Hl), 2) &
                                                                   Loop
                  Right("00" & Hex(LO), 2)))
End Function
                                                                   Encoder\_Base64 = bbbBase64 データをエンコード
                                                               End Function
Public Function Encod_Base64(Attch_Name As String) As
                                                               'Base64 データをエンコード
String
    Dim FileNo As Long
                                                               Public Function E_B64(B_data As Integer) As String
    Dim buf() As Byte
                                                                   Select Case B data
    Dim i As Integer
                                                                        Case 0: E_B64 = "A"Dim pos As Integer
                                                                       Case 1: E_B64 = "B"Case 2: E_B64 = "C"Dim aaa As String
    Dim bbb As String
                                                                       Case 3: E_B64 = "D"
    Dim PosM1 As Long
                                                                       Case 4: E_B64 = "E"Dim PosM2 As Integer
                                                                        Case 5: E_B64 = "F"Case 6: E B64 = "G"
    '添付ファイル読込み
                                                                       Case 7: E_B64 = "H"Case 8: E_B64 = "I"
   FileNo = FreeFileOpen Attch Name For Binary As #FileNo
                                                                       Case 9: E_B64 = "J"Case 10: E_B64 = "K"Case 11: E_B64 = "L"ReDim Preserve buf(LOF(FileNo)) As Byte
                                                                       Case 12: E B64 = "M"
                                                                       Case 13: E B64 = "N"
   PosM1 = LOF(FileNo)Case 14: E_B64 = "O"Case 15: E B64 = "P"
   For i = 1 To LOF(FileNo)
                                                                       Case 16: E B64 = "Q"
       Get #FileNo, , buf(i)
                                                                       Case 17: E B64 = "R"
    Next i
                                                                       Case 18: E_B64 = "S"Close #1Case 19: E_B64 = "T"aaa =""
                                                                       Case 20: E B64 = "U"
                                                                       Case 21: E_B64 = "V"pos = 1Case 22: E B64 = "W"
                                                                       Case 23: E_B64 = "X"
    PosM2 = PosM1 - (PosM1 Mod 3)Case 24: E_B64 = "Y"Case 25: E_B64 = "Z"For pos = 1 To PosM2 Step 3
        aaa = aaa & E B64((buf(pos) And &HFC) / 4)
                                                                       Case 26: E_B64 = "a"
        aaa = aaa & E_B64((buf(pos) And &H3) * 16 +
                                                                       Case 27: E B64 = "b"
              (buf(pos + 1) And &HF0) / 16)
                                                                       Case 28: E_B64 = "c"
        aaa = aaa & E_B64((buf(pos + 1) And &HF) * 4 +
                                                                       Case 29: E_B64 = "d"
                                                                       Case 30: E_B64 = "e"(buf(pos + 2) And & HCO) / 64)Case 31: E_B64 = "f"aaa = aaa & E_B64(buf(pos + 2) And &H3F)
                                                                       Case 32: E B64 = "g"
   Next
                                                                       Case 33: E_B64 = "h"Case 34: E_B64 = "i"
   If (PosM1 Mod 3) = 2 Thenaaa = aaa & E_B64((buf(pos) And &HFC) / 4)
                                                                       Case 35: E_B64 = "j"Case 36: E_B64 = "k"
        aaa = aaa & E_B64((buf(pos) And &H3) * 16 +
                                                                       Case 37: E B64 = "l"
              (buf(pos + 1) And &HF0) / 16)
        aaa = aaa & E_B64((buf(pos + 1) And &HF) * 4)
                                                                       Case 38: E B64 = "m"Case 39: E_B64 = "n"
   ElseIf (PosM1 Mod 3) = 1 Then
                                                                       Case 40: E_B64 = "o"aaa = aaa & E B64((buf(pos) And &HFC) / 4)
        aaa = aaa & E_B64((buf(pos) And &H3) * 16)
                                                                       Case 41: E B64 = "p"
                                                                       Case 42: E_B64 = "q"
   End If
                                                                       Case 43: E_B64 = "r'Case 44: E_B64 = "s"If (Len(aaa) Mod 3) = 2 Thenaaa = aaa & "="
                                                                       Case 45: E_B64 = "t"Case 46: E_B64 = "u"ElseIf (Len(aaa) Mod 3) = 1 Then
                                                                       Case 47: E_B64 = "v"aaa = aaa & "=="
                                                                       Case 48: E B64 = "w"
   End If
                                                                       Case 49: E_B64 = "x"
   bbb = "Case 50: E_B64 = "y"Case 51: E_B64 = "z"pos = 1Case 52: E_B64 = "0"
                                                                       Case 53: E B64 = "1"
   Do
                                                                       Case 54: E_B64 = "2"
        If pos > Len(aaa) Then
```
![](_page_17_Picture_2.jpeg)

Case 55: E\_B64 = "3" Case 56: E B64 = "4" Case 57: E\_B64 = "5" Case 58: E B64 = "6" Case 59: E\_B64 = "7" Case 60: E-B64 = "8" Case  $61: E_{B64} = "9"$ Case 62: E\_B64 = "+" Case 63: E\_B64 = "/" End Select End Function Private Sub Command2 ClickO If Winsock1. State  $=0$  Then If  $Text3. Text = "" Then$ MsgBox "タイトルが入ってないけど…いいの? ?",<br>vbOKCancel If vbOKCancel = "2" Then Exit Sub Kansuu End If Else Kansuuri kansuuri End lf Else If Winsockl. State = 1 Then Winsock1. Close End lf IfWinsockl. State=9Then Winsockl. Close End lf End lf End Sub Private Sub Command3\_Click() 'メニュー画面を開 menu. Show Unload Me End Sub Private Sub Command4 ClickO 'コモンダイアログ参照 CommonDialogl. ShowOpen Text5. Text=CommonDialogl. FileName End Sub Private Sub Form LoadO データベースに接続 Set cn = New ADODB. Connection cn. Open "Provider=Microsoft. Jet. OLEDB. 4.0;" & "Data Source=C:¥lnetpub¥konta. mdb;'' mySQL = "SELECT \* FROM 発注伝票テーブル WHERE 発注伝票 ID=" & denpyouID 'mySQL = "SELECT \* FROM 発注伝票テーブル WHERE 発注伝票ID=4'' Set rs = cn. Execute(mySQL, , adCmdText) mySQL2 = "SELECT \* FROM 仕入先テーブル WHERE 企業 ID="' & rs!仕入先企業 ID & "" Set rs2 = cn. Execute(mySQL2, , adCmdText) If  $rs2!$  企業 URL = "-" Then MsgBox "この企業のメールアドレスは登録されていま せん。"& vbCrLf & "発注伝票の印刷を行って ください。 DataReport1.Show Else

Text1. Text = rs2!企業メールアドレス Text2. Text = "kousen@st.ube-k.ac.jp" Text3. Text = "発注伝票送付" Text4. Text = "添付ファイルにて発注伝票を送付いたし ます。 End lf End Sub Private Sub Winsockl CloseO Winsockl. Close End Sub Private Sub Winsockl-ConnectO  $f|g = 1$ End Sub 'サーバからの返事に対して発生<br>Private Sub Winsock I\_DataArrival(ByVal bytesTotal As Long) Dim st As String Dim code As String  $st="$ Winsockl. GetData st, vbString  $code = Val(Left(st, 3))$  Select Case code  $Case 220$  $\text{flg} = 1$  $Case 250$ flg =  $2$  Case 354 flg =  $3$  Case 221  $\text{flg} = 4$  Case Else MsgBox "error..." End Select End Sub 'エラー処理 Private Sub Winsockl-Errer(ByVal Number As lnteger, Deseription As String, ByVal Scede As Long, ByVal Source As String, ByVal HelpFile As String, ByVal HelpContext As Long, CancelDisplay As Boolean) If Err. Number  $\leq 0$  Then Msg=Ptエラー番号''&Str(Err. Number)&Err. Source & " でエラーが発生しました。" & Chr(13) & Err. Description MsgBox Msg, , "エラー", Err. HelpFile, Err. HelpContext End lf End Sub 【月間総売上金額/個数グラフ表示】 Private cn As ADODB. Connection Private rs As ADODB. Recordset Private mySQL As String Private month As Variant Private Sub Command1\_Click() menu. Show Unload Me End Sub Private Sub Command2\_Click() graph. Show

 Unload Me End Sub Private Sub Command3-ClickO Dim amount(11) As Long Label18. Caption =  $"\#$   $\frac{1000"}{1000"}$  Picturel. Cls mySQL2=''SELECT '' FROM売上累計テーブル'' Set rs2 = en. Execute(mySQL2, , adCmdText) While Not (rs2.EOF) '売上の月を取得 month =  $Right(rs2!$   $\pm$   $\pm$   $\pm$  , 5)  $month = Int(Left(month, 2))$  Select Case month Case l amount(0) = amount(0) +  $rs2!$  売上数 Case 2 amount(1) = amount(1) + rs2!売上数 Case 3 amount(2) = amount(2) +  $rs2!$  売上数 Case 4 amount(3) = amount(3) + rs2!売上数 Case 5 amount(4) = amount(4) +  $rs2!$   $\pm \frac{m}{N}$  Case 6 amount(5) = amount(5) +  $rs2!$   $\pm \frac{m}{2}$  Case 7 amount(6) = amount(6) +  $rs2!$ 売上数 Case 8 amount(7) = amount(7) +  $rs2! \nexists \pm \nexists x$  Case g amount(8) = amount(8) +  $rs2! \nexists \pm \nexists x$  Case 10 amount(9) = amount(9) +  $rs2!$  売上数 Case 11 amount(10) = amount(10) + rs2!売上数 Case 12 amount(11) = amount(11) +  $rs2!$  売上数 Case Else End Select rs2. MoveNext Wend Picture 1. Line (1300, amount(0)) (1950, 0), RGB(0, 0, 0), BF Picture 1. Line (1950, amount(1)) - (2600, 0), RGB(153, 153, 153), BF Picture1. Line (2600, amount(2)) (3250, 0), RGB(255, 153,  $(0)$ , BF Picture1. Line  $(3250,$  amount $(3)$ ) $(3900, 0)$ , RGB $(204, 255,$  $(0)$ , BF Picture1. Line  $(3900,$  amount $(4)$ ) $(4550, 0)$ , RGB $(0, 255, 0)$ , BF

- Picture1.Line (4550, amount(5))-(5200, 0), RGB(0, 153, 255), BF
- Picture 1. Line (5200, amount(6)) (5850, 0), RGB(102, 255, 255), BF
- Picture1. Line (5850, amount(7))-(6500, 0), RGB(255, 0, 204), BF Picture1. Line (6500, amount(8)) $(7150, 0)$ , RGB(255, 0, 0),
- **BF**
- Picture 1.Line (7150, amount(9))-(7800, 0), RGB(255, 102, O), BF

Picture1.Line (7800, amount(10))·(9000, 0), RGB(255, 255, O), BF Picture1.Line  $(9000,$  amount $(11)$ ) $(9650, 0)$ , RGB $(255, 255,$ 255), BF 兜上数の表示 For  $i = 0$  To 11 Step 1 If amount(i)  $\langle 0 \rangle$  Then Label19(i). Caption = amount(i)  $/1000$  $Label19(i)$ . Caption = "" End lf Next i End Sub Private Sub Command4 ClickO Picturel. Cls Dim money(11) As Long Label18. Caption =  $"\#$ 位;1000" mvSQL2 = "SELECT \* FROM 売上累計テーブル" Set rs2 = cn. Exegute(mySQL2, , adCmdText) While Not (rs2.EOF) '売上の月を取得 month =  $Right(rs2!$   $\pm$   $\pm$   $\pm$   $, 5)$  $month = Int(Left(month, 2))$  Select Case month Case 1 money(0) = money(0) +  $rs2!$  売上金額 Case 2 money(1) = money(1) +  $rs2!$  売上金額  $\overline{a}$  $money(2) = money(2) + rs2!$  元上金額 Case 4 money(3) = money(3) +  $rs2! \nexists \pm \n \triangle \n$ 額  $\overline{\phantom{0}}$  $money(4) = money(4) + rs2! \pm \pm \textcircled{2}$ 額  $\overline{\phantom{a}}$ money(5) = money(5) +  $rs2!$  上 金額  $\overline{a}$  $money(6) = money(6) + rs2! \pm t \cdot \triangle$ 額  $\overline{\phantom{a}}$  $money(7) = money(7) + rs2!$  完上金額  $\overline{a}$  money(8)=money(8)+rs2!売上金額 Case 10 money(9)=money(9)+rs2!売上金額 Case 11 money $(10)$  = money $(10)$  + rs2!売上金額 Case 12 money(11)=meney(11)+rs2!売上金額 Case Else End Select rs2. MoveNext Wend Picture1. Line (1300, money(0) / 1000) (1950, 0), RGB(0, 0,  $(0)$ , BF Picture 1. Line (1950, money(1) / 1000) $\cdot$ (2600, 0), RGB(153, 153, 153), BF Picture 1.Line (2600, money(2) / 1000) (3250, 0), RGB(255, 153, O), BF

- Picture1.Line (3250, money(3) / 1000)-(3900, 0), RGB(204, 255, O), BF
	- Picture1.Line (3900, money(4) / 1000)-(4550, 0), RGB(0,

255, e), BF

Picture 1. Line (4550, money(5) / 1000)-(5200, 0), RGB(0, 153, 255), BF

Picture1.Line (5200, money(6) / 1000) (5850, 0), RGB(102, 255, 255), BF

Picture1.Line (5850, money(7) / 1000)-(6500, 0), RGB(255, O, 204), BF

Picture1.Line (6500, money(8) / 1000)-(7150, 0), RGB(255, o, e), BF

Picture1. Line (7150, money(9) / 1000) (7800, 0), RGB(255, 102, O), BF

Picture 1. Line  $(7800, \text{money}(10) / 1000)$  -  $(9000, 0)$ , RGB(255, 255, O), BF

Picture 1.Line (9000, money(11) / 1000)-(9650, 0), RGB(255, 255, 255), BF

#### '売上数の表示

For  $i = 0$  To 11 Step 1 If money(i)  $\langle 0 \rangle$  Then

Label19(i). Caption = money(i) / 1000 Else Label19(i). Caption  $=$  "" End If Next i End Sub

Private Sub Form-LoadO 'データベースに接続 Set cn = New ADODB. Connection cn. Open "Provider=Microsoft. Jet. OLEDB. 4.0;" & "Data Source=C:¥Inetpub¥konta.mdb;"

Picture 1. Scale (0, 7000) (10400, 0) End Sub